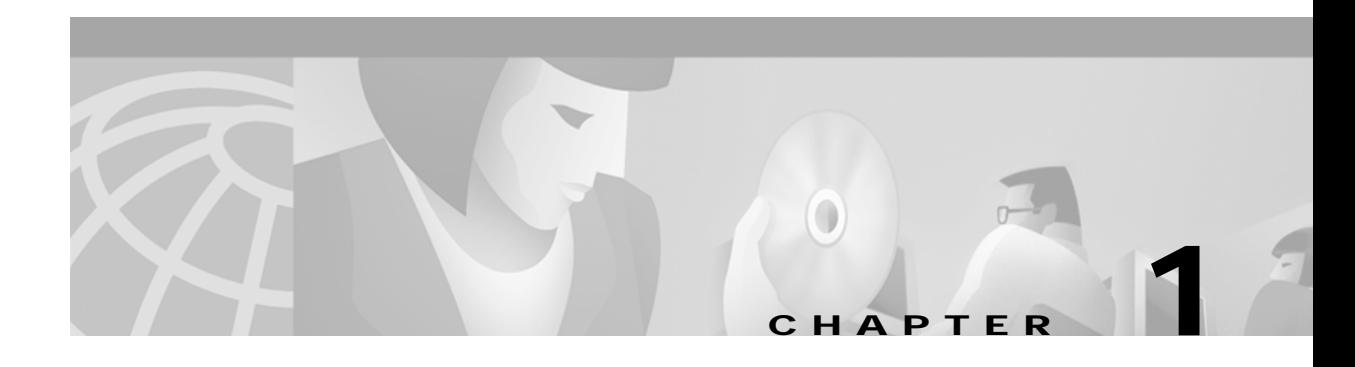

# **Preparing to Install SESM**

This chapter describes prerequisites to installing Subscriber Edge Services Manager (SESM) applications. It includes the following topics:

- **•** [Installation Platform Requirements, page 1-1](#page-0-0)
- **•** [RAM and Disk Space Requirements, page 1-2](#page-1-0)
- **•** [Java Software Considerations, page 1-2](#page-1-1)
- **•** [Requirements for Related Network Components, page 1-5](#page-4-0)
- **•** [Dependencies among SESM Components, page 1-5](#page-4-1)
- **•** [Uninstalling a Previous SESM Installation, page 1-6](#page-5-0)

# <span id="page-0-0"></span>**Installation Platform Requirements**

SESM applications can run on any platform that supports the Java Runtime Environment (JRE). [Table 1-1](#page-0-1) lists the platforms tested in our labs.

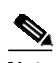

<span id="page-0-1"></span>**Note** The SESM applications include the web portal applications, the Captive Portal application, RDP, and CDAT.

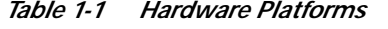

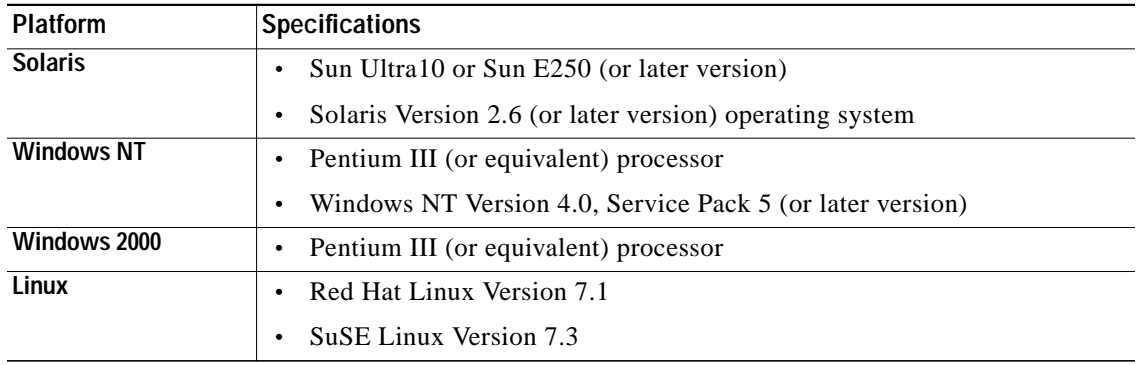

# <span id="page-1-2"></span><span id="page-1-0"></span>**RAM and Disk Space Requirements**

[Table 1-2](#page-1-2) shows RAM and disk space requirements for a single instance of each component in SESM. These requirements are approximately the same on all of the platforms.

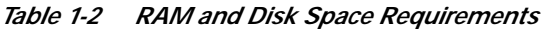

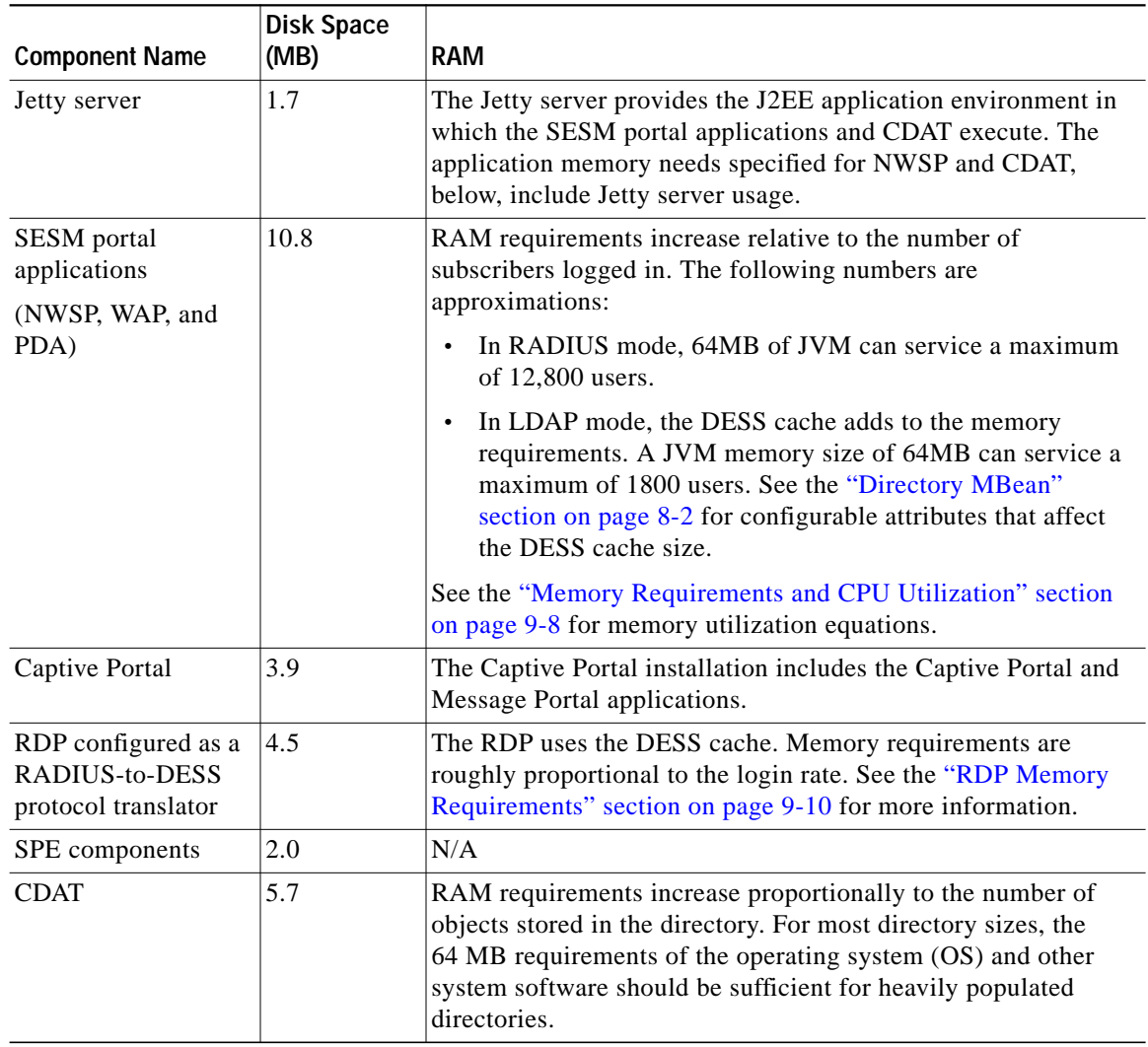

# <span id="page-1-1"></span>**Java Software Considerations**

A Java Runtime Environment (JRE) is bundled in the installation image. The installation process installs this bundled version if it cannot find a suitable version on the installation platform.

This section describes the SESM requirements regarding the Java Runtime Environment (JRE) and the Java Development Kit (JDK). The section includes the following topics:

- **•** [Solaris Patch Requirements, page 1-3](#page-2-0)
- **•** [Recommended JRE Version, page 1-3](#page-2-1)
- **•** [Installing the Bundled JRE, page 1-3](#page-2-2)
- **•** [Specifying an Existing JRE or JDK, page 1-3](#page-2-3)
- **•** [Specifying the JRE or JDK in the Startup Scripts, page 1-4](#page-3-0)
- **•** [Obtaining a JDK for SESM Web Development, page 1-4](#page-3-1)

### <span id="page-2-0"></span>**Solaris Patch Requirements**

On older Solaris platforms, you might need to apply Solaris operating system upgrades (patches). To determine if the machine requires patches, go to the Sun Microsystems Java site and start the process of downloading the JRE. After you log in, a list of download options appears, including the necessary patches for your operating system version. You should also download the README file, which contains instructions on how to apply the patches.

### <span id="page-2-1"></span>**Recommended JRE Version**

SESM includes a bundled JRE Version 1.2.2\_07. We recommend downloading JRE Version 1.3.1 from the following website:

<http://java.sun.com/j2se/1.3/>

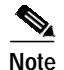

**Note** SESM has not been fully verified on JRE Version 1.4.

### <span id="page-2-2"></span>**Installing the Bundled JRE**

The installation program determines for itself whether or not to install the bundled JRE by doing the following:

- **1.** It searches for a JDK Version 1.2.2 or later that is already installed.
- **2.** Failing that, it searches for a JRE Version 1.2.2 or later that is already installed.
- **3.** Failing that, it installs and uses the bundled JRE Version 1.2.2.

To search for an existing JDK or JRE, the installation program looks in the following locations:

- **•** On Windows NT, it looks in the NT Registry for a referenced location.
- **•** On Solaris, it looks in well-known locations. See the "Searching for an Existing JDK or JRE" section on page 10-7 for a list of these locations.
- On Linux, it looks in well-known locations. See the "Searching for an Existing JDK or JRE" section on page 10-7 for a list of these locations.

### <span id="page-2-3"></span>**Specifying an Existing JRE or JDK**

On Windows NT, Solaris, and Linux, you can explicitly specify the location of a pre-installed JDK or JRE by starting the installation process on a command line and specifying the javahome parameter, as follows:

```
installImageName -is:javahome location
```
Where:

*installImageName* is the name of the downloaded SESM image.

*location* is the path name for the JRE or JDK directory. For example, /usr/java1.2.

### <span id="page-3-0"></span>**Specifying the JRE or JDK in the Startup Scripts**

The installation process sets the location of the JDK or JRE in the startup files for the SESM portal applications, CDAT, and RDP.

If you change the location of the JDK or JRE after installation, make the corresponding change in the following two startup files:

- **•** Generic startup script—This common script is executed by the startup scripts for the SESM portal applications and CDAT. It can also be used by the startup scripts for customized SESM portal applications.
- **•** RDP startup script

[Table 1-3](#page-3-2) shows the path names of the startup scripts that you must change.

#### *Table 1-3 Startup Script Names*

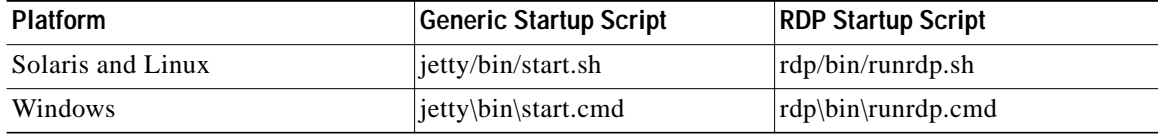

### <span id="page-3-2"></span><span id="page-3-1"></span>**Obtaining a JDK for SESM Web Development**

A Java Development Kit (JDK) (Version 1.3.1 recommended) must be installed on any system that will be used by web developers to create or modify the Java Server Pages (JSPs) for a customized SESM application. You can obtain JDK Version 1.3.1 from the Sun Java web page:

<http://java.sun.com/products/j2se>

On systems that will be used to customize an SESM application, we recommend that you install the JDK before you install SESM. In that way, the SESM installation program uses the JDK in the application startup scripts, rather than a JRE. The JDK is necessary for recompiling the changed JSPs. See the "Recompiling a Customized JSP" section on page 10-8 for more information.

If you install the JDK after installing SESM, then you must:

- **•** Edit the SESM application start script to use the JDK.
- **•** Ensure that the JDK\_HOME environment variable points to the directory into which you installed the JDK.

# <span id="page-4-0"></span>**Requirements for Related Network Components**

This section describes requirements of non-SESM components that might be required in SESM deployments. Topics are:

- **•** [SSG and RADIUS Considerations, page 1-5](#page-4-2)
- **•** [Advantages to Running an LDAP Directory During SESM Installation, page 1-5](#page-4-3)

#### <span id="page-4-2"></span>**SSG and RADIUS Considerations**

The SESM installation program does not attempt to communicate with SSGs or RADIUS servers. Therefore, SSGs and RADIUS servers do not need to be configured and running for you to install SESM components.

However, you should be prepared to provide correct communication information about those network components during the installation. Otherwise, you must manually edit the configuration files at a later time for the SESM application to work correctly.

The installation program updates configuration files with information that you provide about the SSGs and RADIUS servers.

### <span id="page-4-3"></span>**Advantages to Running an LDAP Directory During SESM Installation**

If you are installing SESM in LDAP mode, the installation program establishes communication with your LDAP directory, if possible.

The LDAP directory does not need to be configured and running on the network for you to complete the Cisco SESM installation. However, it is advantageous if the directory is configured and running. If the installation program can communicate with the LDAP directory using the communication parameters that you provide, it can perform the following required tasks:

- **•** Extend the directory schema with the SPE extensions. These extensions are the LDAP classes and attributes that will hold the SESM subscriber profiles, service profiles, and policy information.
- **•** Install top-level RBAC objects that are required before administrators can log into CDAT to create additional RBAC objects and before you can install the SESM sample data.

If the installation program does not perform these tasks, you must do them at a later time before running an SESM web application or CDAT, as described in the "Extending the Directory Schema and Loading Initial RBAC Objects" section on page 8-3.

### <span id="page-4-1"></span>**Dependencies among SESM Components**

You can install all SESM components together on the same machine (a typical installation), or you can install some components separately in a distributed manner (a custom installation). [Table 1-4](#page-5-1) describes components that must be installed together on the same machine. The installation program detects these dependencies and enforces the correct installation.

| <b>SESM Mode</b> | <b>Component Dependencies</b>                                                                                        |
|------------------|----------------------------------------------------------------------------------------------------|
| RADIUS mode      | An SESM portal application requires a J2EE server (for example, jetty) on<br>the same machine.                       |
| LDAP mode        | An SESM portal application requires a J2EE server (for example, jetty)<br>and the SPE component on the same machine. |
|                  | CDAT requires a J2EE server (for example, jetty) and the SPE component<br>on the same machine.                       |
|                  | RDP requires the SPE component on the same machine.                                                                  |

<span id="page-5-1"></span>*Table 1-4 Component Dependencies in a Distributed Installation*

# <span id="page-5-0"></span>**Uninstalling a Previous SESM Installation**

Use the uninstall utility provided with the SESM product to remove a previous installation. The uninstall utility is located in the following directory:

installDir \_uninst uninstall.bin or uninstall.exe

The uninstall utility does the following:

- **•** Lets you choose the components to uninstall.
- **•** Verifies the installation directory that is being uninstalled.
- **•** Uninstalls the SESM components. It does not remove the installation directory, only the contents under the installation directory.

After running the uninstall utility, you can safely reinstall one or more SESM components into the same directory.

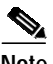

**Note** Do not uninstall SESM by manually deleting the contents of the installation directory. If you do so, and then attempt a reinstall into the same directory, the installation might not be complete. If the installation is incomplete, see the "Incomplete Installation or Files Installed in Incorrect Directory" section on page 10-10 for information.